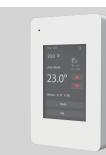

# USER MANUAL Model: ET-7AG(W)

Programmable Radiant Floor Thermostat

#### Installation

1.Loosen the bottom screw by a Phillips screwdriver, then open the thermostat from the below as shown.

Note: You do not need to unscrew the screw completely.

#### 2. Wire as shown:

L/N lead: Connect the power cord using the terminal block. L1/N1 lead: Use a terminal block to connect the load line. IN/SNR terminal: Connect the floor sensor

OUT terminal: Connect to IN/SNR of Power Module.

#### Note: Disconnect the main power supply before wiring.

If an electric floor heating cable or mat system requires more than 15 Amps,install a power module. [Wiring diameter: 12 to 22 AWG]

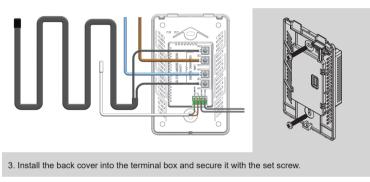

4. Install the power back cover from the top and press down until the bottom screw holes are aligned .Turn on the power and test the GFCI function.

#### WARNINGS

To avoid risk of electric shock, disconnect all power coming to heater at main service panel before installing the thermostat. Keep thermostat air vents clean and free from obstructions. All wiring must conform to local and national electrical codes and ordinances. Installation must be carried out by qualified personnel.

#### Classification

The thermostat is a Class II device (reinforced insulation) and used for controlling electrical floor heating. The product must be connected to the following leads:

L/N lead: Connect the power cord using the terminal block.

L1/N1 lead: Use a terminal block to connect the load line(Max 15A).

Note: Electric floor heating cable/mat must be in accordance with the supply voltage. The terminals are designed to handle a cross-section of wire measuring 12-22AWG.

#### Technical specification

 Supply voltage:
 120/240 VAC 50/60 Hz

 Load:
 max.15 A (resistive load)

 GFCI:
 Class A (5 mA trip level)

 Setpoint range:
 +5 to +40°C / +41 to +104°F

 Temperature range:
 +5 to +45°C / +41 to +113°F

# Dimensions (inches)

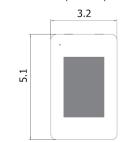

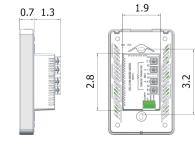

# Ground Fault Circuit Interrupter (GFCI)

This thermostat has a built-in GFCI function that protects people from electric shock. It is very important to check whether the GFCI function is normal or not every month using these check steps:

- 1 Confirm that the thermostats is turned on
- 2. Press the [Test] button. If a red light appears in the upper left corner of the thermostat and GROUND FAULT appears on the screen, the GFCI function is normal. If there is no response, it means the function is invalid; please contact the dealer or electrical installer.

#### Note: Do not press and hold the [Test Monthly] button.

- 3. Press the [Reset] button. The red light is off and the screen shows the power off state.
- 4. Press the [Reset] button again. The thermostat is turned on. If in daily use, the red light is on and the screen appears GRO UND FAULT, then you need to check if the ground fault is present by pressing the [Reset] button. If the red light is off and the screen shows the shutdown status, it is nuisance tripping. If not, it means that ground fault has occurred. Please contact your dealer or professional technician immediately.

#### Instruction

The thermostat controls your floor heating system based on built-in weekly program, running in 4 or 2 stages per day, 7 days a week. The default weekly program parameters satisfies most usage scenarios, however you can also modify the weekly program parameters in the thermostat. When there is no one in the house, it is recommended to set the temperature down to save energy. The thermostat also has built-in adaptive function. When this function acts, the thermostat heats or stops heating in advance of next stage to bring the room temperature to the set temperature of the next stage. Please note that after turning adaptive on, the thermostat takes a few days to learn the time required.

#### Functions and operation

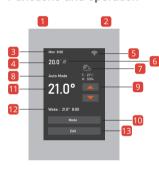

GFCI Reset Button
 GFCI Test Button

3 Time

4 Temperature

5 WIFI

6 Heating

8 Mode state

Up and down regulation

10 Mode

Setting temperature

Next Schedule

13 Edit

#### Temporary temperature setting

Please press

S -

the button for temporary temperature setting

### Mode

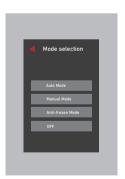

# Edit

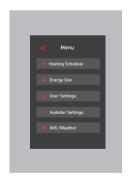

# Mode selection

This thermostat provides three operating modes:

#### Automatic mod

According to the weekly program, the thermostat automatically adjusts the set temperature operation.

#### Manual mode:

The thermostat runs continuously according to the set temperature.

#### Frost protection mode:

range is set from 41°F to 59°F(5°C -15°C) in this mode. This mode is used when you want to keep your room at a lower temperature when you are on vacation.

#### OFF:

Manually turn off all functions of the thermostat. When the device needs to be started, Press and hold the on/off button in screen for 3s.

#### Edit selection

#### ★ Heating Schedule

Assign seven days a week to the following two schedules:

5+1+1: The Event parameter is the same from Monday to Friday, with separate Event parameters on Saturday and Sunday.

7: With separate Event parameters every day

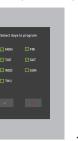

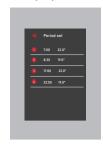

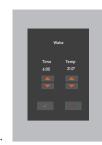

#### Inergy Use

This option is used to calculate data on energy usage. The user sets the power in the Power Set.

The thermostat will automatically count the heating time and calculate the energy consumption.

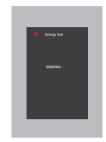

#### ▲ User Settings

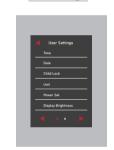

Time: Set Time;

Date: Set date;

Child lock: Lock all keys to prevent the setting from being changed. (Hold on the up button for 3s to unlock)

Unit: °F/°C

Power Set: 0000W

Display Brightness: 1-9;

# Language Dulyph Saviny Time See Stealing Clary Sopper Dury Reset

Language: English/Francais/Espanol;

#### Daylight Saving Time:

When enabled, the thermostat will adjust automatically in daylight saving time;

Set Backlight Delay: 1-61

Support: Please refer to the manual.for further support, please contact your installer;

User Reset: This will reset the users settings to factory default.

# Installer Settings

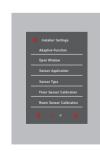

Adaptive Function: If ON, schedduled teperature will be reached, not just activated, at the scheduled time;

Open Window: Thermostat can detect an open window and will shut off heating temporarily to save energy;

Sensor Application: Floor/Room/Floor Protection/Room;

Sensor Type: B3950-10K/B3380-10K/B3700-10K

Floor Sensor Calibration: Measure the temperature by adjusting the calibration;

Room Sensor Calibration: Measure the temperature by adjusting the calibration;

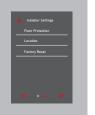

Floor Protection: Laminate-max.28°/Tile-max.40°/The value ranges from 20°C to 50°C;

Location: Home/Office;

Factory Reset: This will reset the thermostat to factory settings, Personal settings will be lost.

#### 

Provides two modes for wifi connection:

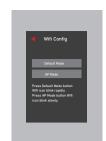

#### Room sensor failure alarm:

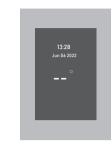

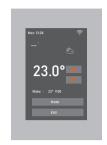

# Wifi connection

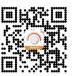

**Step 1:** Scan the QR code or download the Warmme from APP store/Google browser.

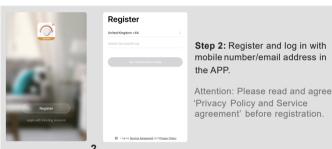

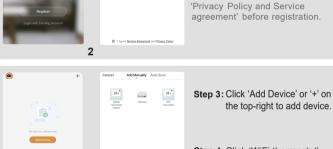

Step 4: Click 'WiFi thermostat'.

Reset the device first.

Convection to will be fraining paidly

Enter Wi-Fi password

This are it searched only on 2.40% WiTrickness

PDON

Charge seals

Step 5: Operate thermostat. If the WIFI icon flash quickly, Click 'Press to connect'.

**Step 6:** Enter Wifi password, and click "Confirm".

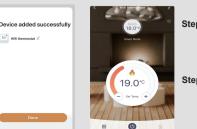

Step 7: If device added successfully you can change the device name and set region, then, click 'Done'.

Step 8: You can check the real-time temperature and set temperature etc. At the control interface.